## **Naborom**

## Hvordan endre notifikasjoner

1. Logg inn på boligselskapets side. Trykk så på ikonet med initialer/profilbilde øverst i høyre hjørne og deretter velg «Min Konto».

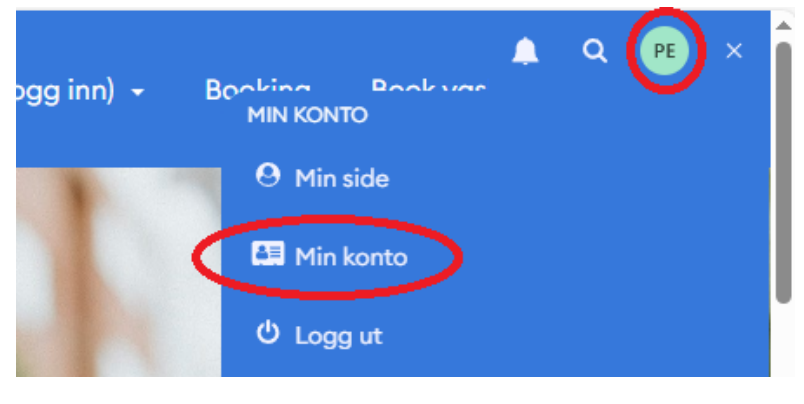

2. Trykk på «Endre konto»

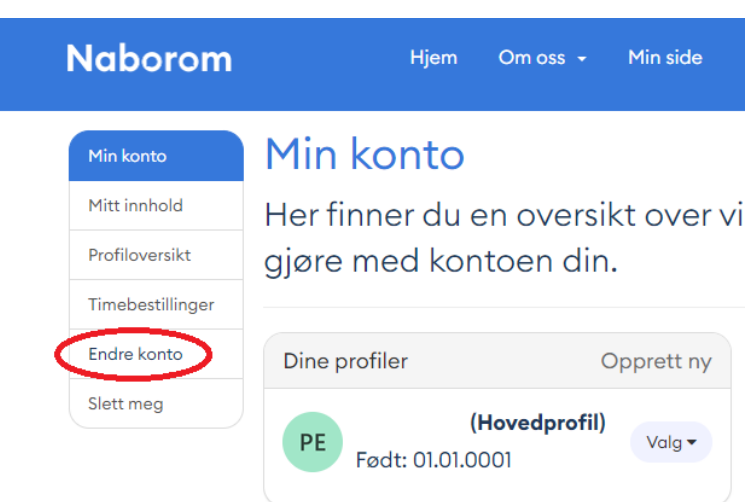

3. Nederst på siden kan du fjerne haken på varslene du ikke ønsker og trykke «Lagre».

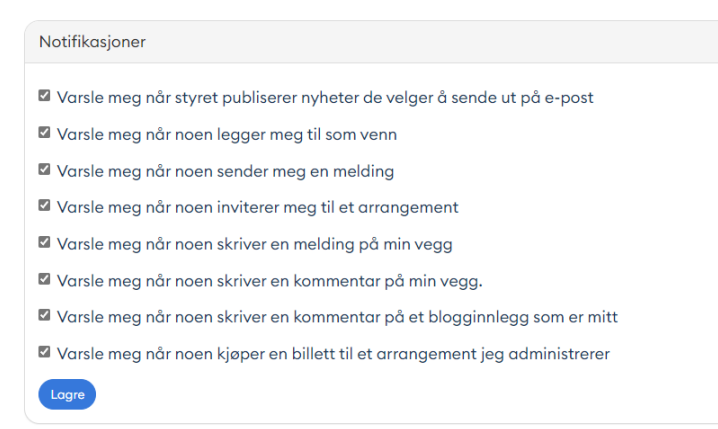